# St Margaret Clitherow - Coin Counter - PAGE 1 OF 2

- 01. Display
- 02. Print count result on optional printer
- 03. Show count result report on display
- 04. Select denomination for batch setting
- 05. Set batch quantity per 20 or 50 coins
- 06. Set batch quantity per 1 coin UP
- 07. Set batch quantity per 1 coin DOWN
- 08. Clear count result
- 09. Start counting

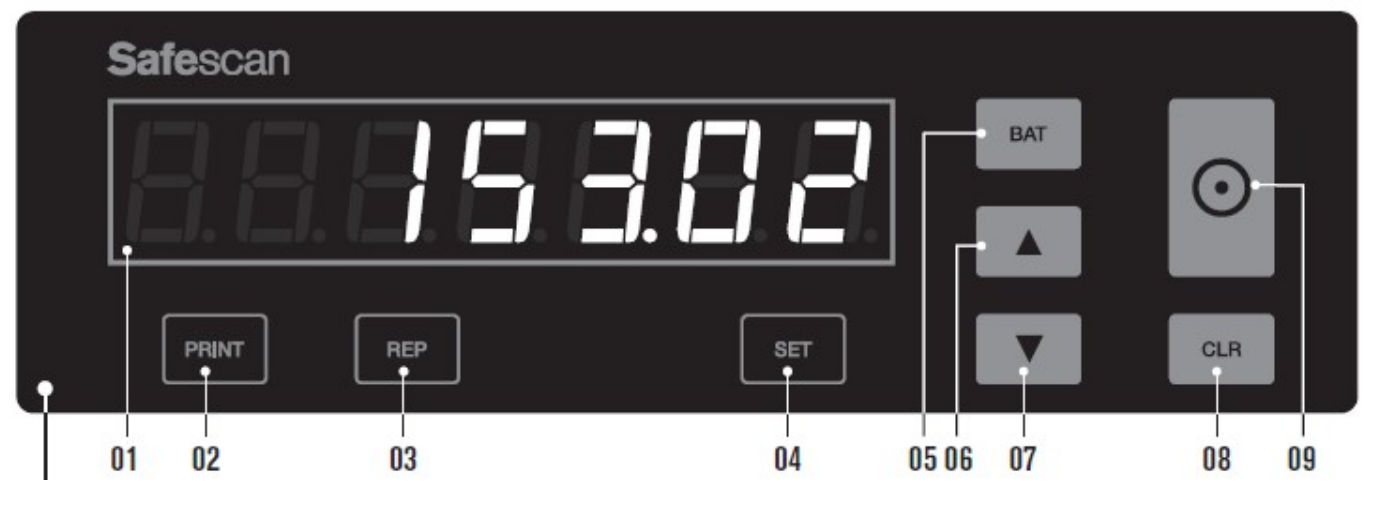

#### Operating instructions to count and bag:

- 1. Plug in and switch on goes through getting ready cycle (Displays 0.00)
- 2. Pour money in and press button 09 to start
- 3. Counting occurs the 'batch quantity' feature (pto for more info on this) has been set so that money can be bagged straight away as each tray reaches the bag quantity (eg £1 x 20, £2 x 10 etc) – please see the table overleaf.
- 4. The counter will stop when any batch quantity has been reached showing which denomination on the screen – put straight into bag & close flap
- 5. Replace tray & Press button 09 to continue etc etc until the counter stops completely
- 6. Let the counter finish (will do up to 8 'empty' clicks then stop by itself)
- 7. At this point there should be complete bags & remainders in the trays & the total count amount showing on the screen

### To see how many of each coin counted (to help get remainder amounts):

- 1. Press button 03 (Rep) and the counter will display the number of coins for each denomination in the total count going from left to right round the trays
- 2. [order of trays from left: £2, 50p, 2p, 10p, £1, 20p, 1p, 5p (by size)]
- 3. Keep pressing Rep to see how many coins of each denomination
- 4. From this it should be possible to work out the remainder for each denomination in the trays and bag and record it. (See note 7 below.)
- 5. Press button 08 (CLR) ONCE to return to the total count amount.
- 6. (Warning: Pressing button 08 twice would reset the total count back to zero)
- 7. Note: You could repeatedly reset to zero and use the coin counter to count the remainder amount (in  $E$ ) in each tray in turn – it will return the coins to the same tray etc.

## St Margaret Clitherow - Coin Counter - PAGE 2 OF 2

Please note:

The counter "**Batch Quantity**" has been set as shown in the table below.

What does this mean?: The counter will stop when a batch has been reached (eg 20 x £1 coins, 10 x £2 coins) – the screen indicates which denomination has reached its batch (or bag) quantity – this can then be tipped straight into a coin bag & sealed – and then button 09 can then be pressed to continue. (This avoids having to count each denomination later to bag.)

If you just want a total (no bagging) – keep pressing '09' when the machine stops at any batch point – until it stops completely.

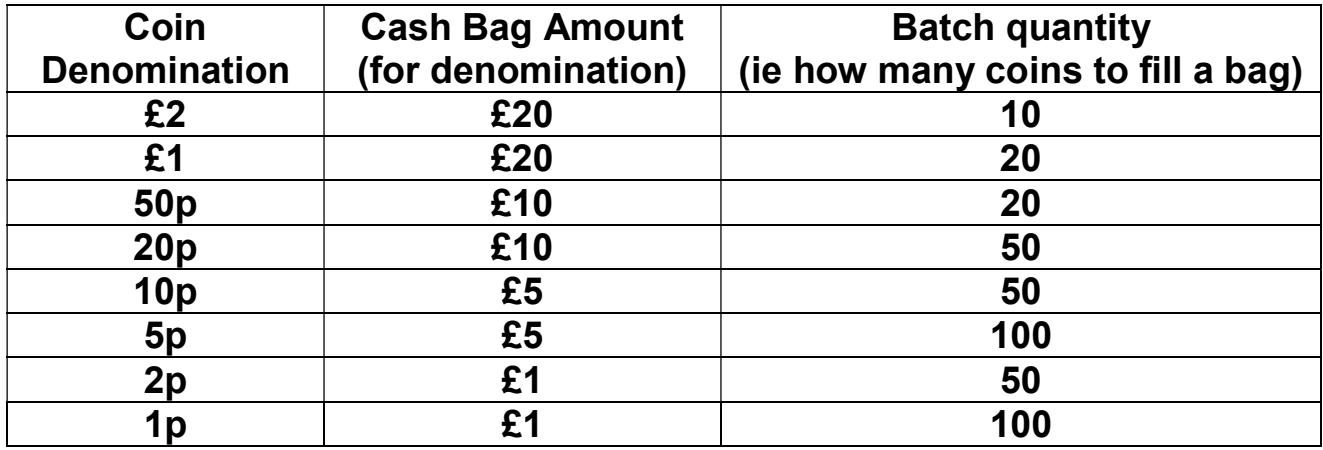

#### Technical notes – to adjust the Batch values:

- If for any reason the batch feature needs to be changed it can be reset to the default value of 100 (max 1000 for any tray) or adjusted as follows:
- Press button 04 (Set) and the denomination and current batch size will be displayed:
	- o button 05 (Bat) will step up in 20s (and 50s after 200)
	- o buttons 06 & 07 (up/down arrows) will go up/down in 1s (hold button to repeat)
- Keep pressing button 04 (Set) to work through all the denominations one by one
- Press button 08 (CLR) to return to the count 0.00 screen.

( 'Print' button: not in use – button 03-Rep does the same job on the screen.)

To watch a video of the counter in use (video has no sound):

Google

safescan 1250 video

Q